# Linux 安装 ffmpeg(超简单,只需两步)

作者:724555508

原文链接:https://ld246.com/article/1593996912516

来源网站: [链滴](https://ld246.com/member/724555508)

许可协议:[署名-相同方式共享 4.0 国际 \(CC BY-SA 4.0\)](https://ld246.com/article/1593996912516)

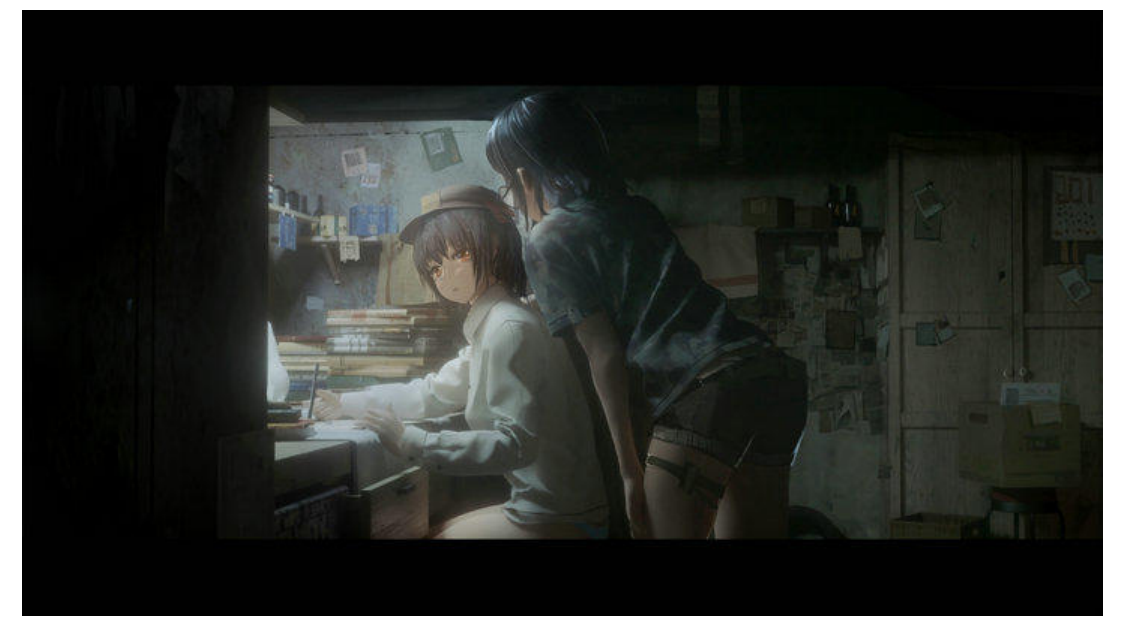

### **1. 下载**

wget https://johnvansickle.com/ffmpeg/builds/ffmpeg-git-amd64-static.tar.xz

## **2. 解压**

可以看到下载完成的文件后缀名为 .tar.xz, 执行对应解压命令解压文件:

xz -d ffmpeg-git-amd64-static.tar.xz

经过一次解压,**.xz** 后缀名已经被去掉。接下来执行:

tartar -xvf ffmpeg-git-amd64-static.tar

解压完成后进入解压出来的这个目录 ffmpeg-git-20200626-amd64-static/:

**ffmpeg** 和 **ffprobe** 都在这里。

### **3. 运行**

接下来执行下命令试试:

./ffmpeg

## **4.备注**

如果想要ffmpeg命令全局可用,可以在bin目录加个链接。比如,分别执行如下命令,即可在:/usr/bi 目录下创建ffmpeg和ffprobe软链接。

cd /usr/bin ln -s /data/software/ffmpeg-git-20200626-amd64-static/ffmpeg ffmpeg ln -s /data/software/ffmpeg-git-20200626-amd64-static/ffprobe ffprobe